# **MUFFAKHAM JAH COLLEGE OF ENGINEERING AND TECHNOLOGY (Affiliated to Osmania University) Banjara Hills, Hyderabad, Telangana State**

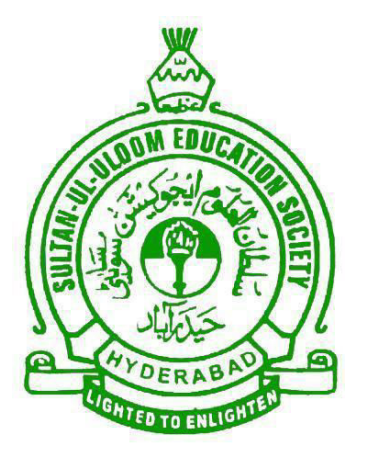

# **INFORMATION TECHNOLOGY DEPARTMENT**

# **DBMS LAB MANUAL**

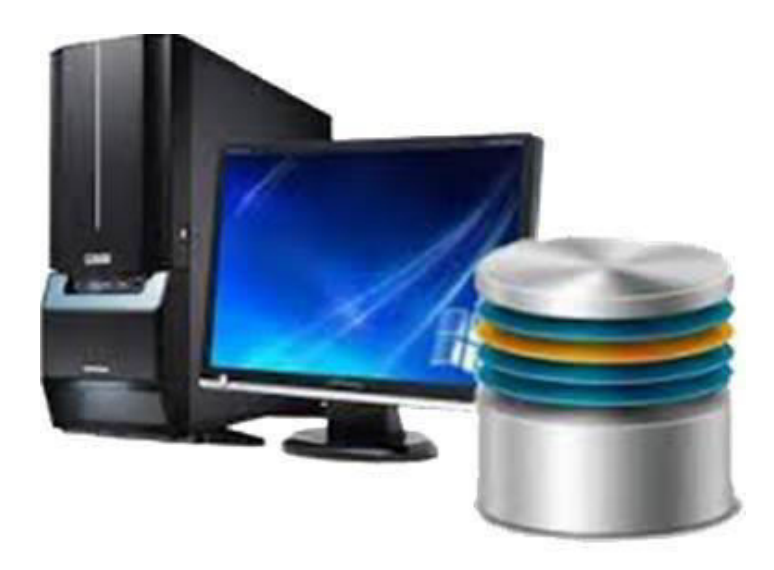

# DBMS LAB

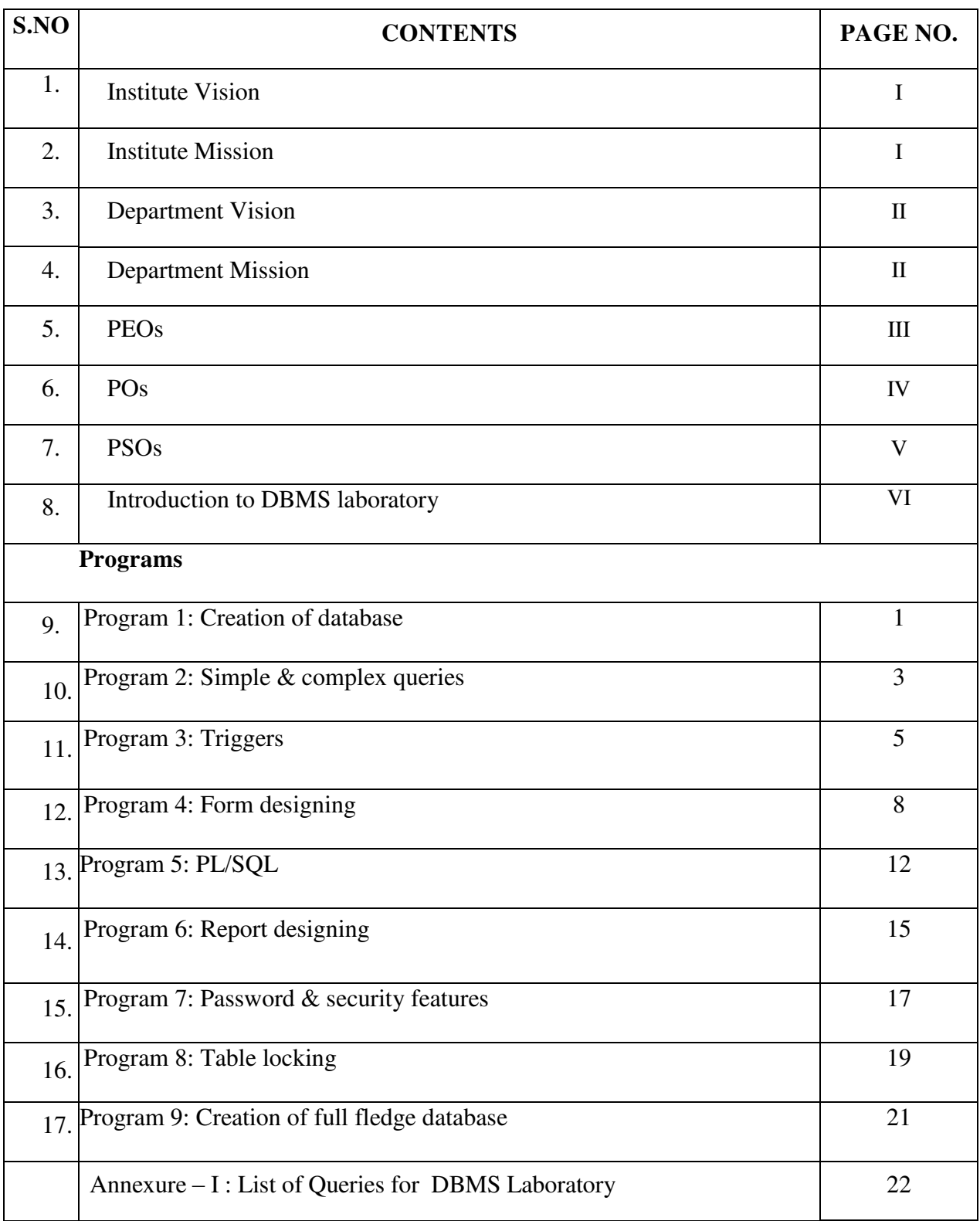

# **1. Institution Vision**

To be part of universal human quest for development and progress by contributing high calibre, ethical and socially responsible engineers who meet the global challenge of building modern society in harmony with nature.

# **2. Institution Mission**

- To attain excellence in imparting technical education from the undergraduate through doctorate levels by adopting coherent and judiciously coordinated curricular and co-curricular programs
- To foster partnership with industry and government agencies through collaborative research and consultancy
- To nurture and strengthen auxiliary soft skills for overall development and improved employability in a multi-cultural work space
- To develop scientific temper and spirit of enquiry in order to harness the latent innovative talents
- To develop constructive attitude in students towards the task of nation building and empower them to become future leaders
- To nourish the entrepreneurial instincts of the students and hone their business acumen.
- To involve the students and the faculty in solving local community problems through economical and sustainable solutions.

# **3. Department vision**

Fostering a bright technological future by enabling the students to function as leaders in software industry and serve as means of transformation to empower society through ITeS.

# **4. Department Mission**

To create an ambience of academic excellence through state of art infrastructure and learner-centric pedagogy leading to employability in multi-disciplinary fields.

# **5. Program Educational Objectives**

The Program Educational Objectives of Information Technology Program are as follows:

- 1. Graduates will demonstrate technical competence and leadership in their chosen fields of employment by identifying, formulating, analyzing and creating efficient IT solutions.
- 2. Graduates will communicate effectively as individuals or team members and be successful in varied working environment.
- 3. Graduates will demonstrate lifelong learning through continuing education and professional development.
- 4. Graduates will be successful in providing viable and sustainable solutions within societal, professional, environmental and ethical context.

## **6. Program Outcomes**

**PO1: Engineering knowledge**: Apply the knowledge of mathematics, science, engineering fundamentals, and an engineering specialization to the solution of complex engineering problems.

**PO2: Problem analysis**: Identify, formulate, research literature, and analyze complex engineering problems reaching substantiated conclusions using first principles of mathematics, natural sciences, and engineering sciences

**PO3: Design/development of solutions**: Design solutions for complex engineering problems and design system components or processes that meet the specified needs with appropriate consideration for the public health and safety, and the cultural, societal, and environmental considerations.

**PO4: Conduct investigations of complex problems**: Use research-based knowledge and research methods including design of experiments, analysis and interpretation of data, and synthesis of the information to provide valid conclusions.

**PO5: Modern tool usage**: Create, select, and apply appropriate techniques, resources, and modern engineering and IT tools including prediction and modeling to complex engineering activities with an understanding of the limitations.

**PO6: The engineer and society**: Apply reasoning informed by the contextual knowledge to assess societal, health, safety, legal and cultural issues and the consequent responsibilities relevant to the professional engineering practice.

**PO7: Environment and sustainability**: Understand the impact of the professional engineering solutions in societal and environmental contexts, and demonstrate the knowledge of, and need for sustainable development.

**PO8: Ethics:** Apply ethical principles and commit to professional ethics and responsibilities and norms of the engineering practice.

**PO9: Individual and team work**: Function effectively as an individual, and as a member or leader in diverse teams, and in multidisciplinary settings.

**PO10: Communication**: Communicate effectively on complex engineering activities with the engineering community and with society at large, such as, being able to comprehend and write effective reports and design documentation, make effective presentations, and give and receive clear instructions.

**PO11: Project management and finance**: Demonstrate knowledge and understanding of the engineering and management principles and apply these to one's own work, as a member and leader in a team, to manage projects and in multidisciplinary environments.

**PO 12: Life-long learning**: Recognize the need for, and have the preparation and ability to engage in independent and life-long learning in the broadest context of technological change.

# **7. Program Specific Outcomes**

**PSO1:** Work as Software Engineers for providing solutions to real world problems using Structured, Object Oriented Programming languages and open source software. **PSO2:** Function as Systems Engineer, Software Analyst and Tester for IT and ITeS.

# **8. Introduction to DBMS Laboratory**

**DBMS:** A database management system (DBMS) is system software for creating and managing databases. DBMS provides users and programmers with a systematic way to make it possible for end users to create, read, update and delete data in a database. It essentially serves as an interface between the database and end users or application programs, ensuring that data is consistently organized and remains easily accessible.

**RDBMS:** A relational database management system (RDBMS) is a program that let create, update, and administer a relational database. Most commercial RDBMS's use the Structured Query Language (SQL) to access the database. The leading RDBMS products are Oracle, IBM's DB2 and Microsoft's SQL Server.

#### **Laboratory Objective**

Upon successful completion of this Lab the student will be able to:

- Create, modify and retrieve database objects from database server.
- Apply the basic concepts of conditions, joins and sub query to retrieve data.
- Demonstrate the usage of Triggers and stored procedures.
- Design and Develop forms on some scenarios.
- Illustrate data validation by using PL/SQL.
- Apply security related features like locking mechanisms and creating password to protect the database.
- Illustrate several requirement and operations that the analyst needed to analyze, design, and implement the systems.
- Performing database operations (create, update, modify, retrieve, etc.,) using front- end tools like D2K.
- Design and Develop forms and reports for student Information, library information, Pay roll etc.

#### **Overview of Oracle**

Oracle consists of a comprehensive set of application building and end-user products. Oracle applications are accessible on a wide range of platforms and operating system.Oracle provides a flexible Database Management system. Oracle application may run on the same computers as the oracle server. Alternatively application and the tools

supporting them may run on system local to the user (the client system), the oracle DBMS runs on another (server system).

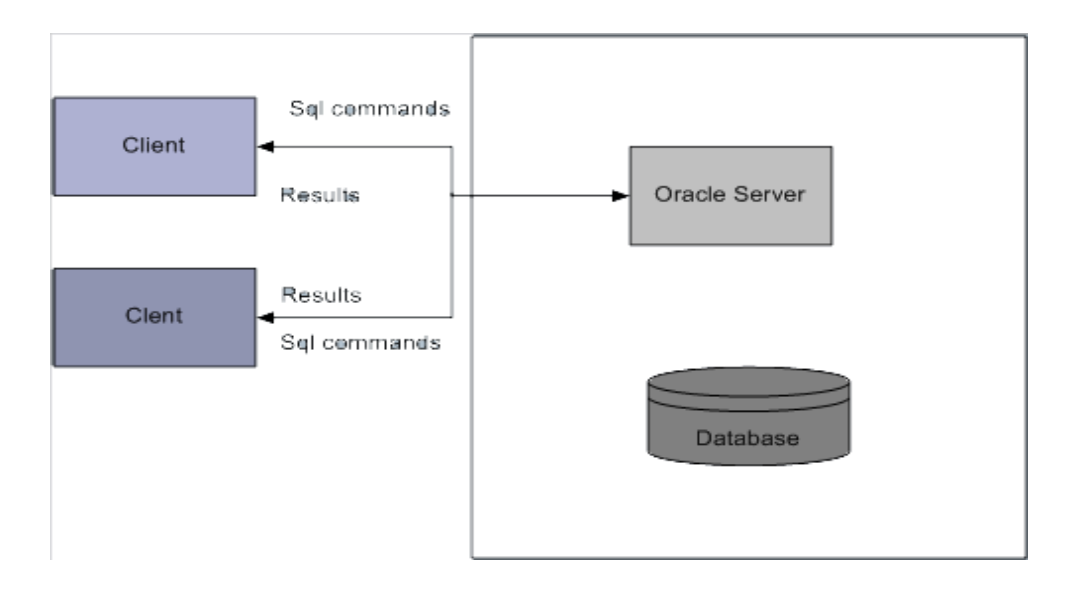

### **Oracle Server**

Oracle is the name of a database management system developed by Oracle Corporation. Oracle server manages data in the database. Users access oracle server using SQL commands. So Oracle Server receives SQL commands from users and executes them on the database.

The oracle server comprises a DBMS that controls

- Storage of data in designated database area.
- Retrieval of data for applications, using approximate optimization technique.
- Database security and the tasks permitted for specific users.
- Consistency and protection of data, including archiving task and locking mechanisms.
- Communication and integrity of data when databases are distributed across a network.

### **Features of Oracle**

- Large database support
- Data concurrence
- Industry accepted standards
- Portability
- Enforced Integrity
- Data security
- Support for client/Server environment

### **SQL**

SQL is a powerful query language. The greatest strength of SQL is that it is a standard that most vendors of DBMS software support. Pronounce SQL as sequel. It's the interface between the Kernel and ORACLE utilities and application development tools. SQL is a language that operates on entire groups of data and treats any quantity of information extracted as a single unit. SQL consists of a small number of high level commands that left you query a database to extract and update information stored in a database. The SQL standard is defined by ANSI to which all competing SQL products are supposed to confirm.

SQL is usually provided in two modes – interactive and embedded SQL.

Interactive SQL is used to operate directly on a database. The response to any SQL command can be seen almost immediately on the same terminal.

Embedded SQL consists of SQL commands used within programs written in some other language like C, ASP, JSP, VB or Pascal.

SQL commands are categorized into the following language statement

### **DDL is Data Definition Language statements. Some examples:**

CREATE - to create objects in the database.

ALTER - alters the structure of the database.

DROP - delete objects from the database.

TRUNCATE - remove all records from a table, including all spaces allocated for the records.

### **TCL is Transaction control language**

GRANT - gives user's access privileges to database

REVOKE - withdraw access privileges given with the GRANT command

### **DML is Data Manipulation Language statements. Some examples:**

SELECT - retrieve data from the a database.

INSERT - insert data into a table.

UPDATE - updates existing data within a table.

DELETE - deletes all records from a table, the space for the records remain

LOCK TABLE - control concurrency.

#### **DCL is Data Control Language statements. Some examples:**

COMMIT - save the changes permanently.

SAVEPOINT - identify a point in a transaction to which you can later roll back

ROLLBACK - restore database to original since the last COMMIT

SET TRANSACTION - Change transaction options like what rollback segment to use.

### **PL/SQL**

PL/SQL stands for procedural language extension to SQL. PL/SQL allows mixing SQL statements with procedural constructs like IF, looping etc. PL/SQL provides the capability to define and execute PL/SQL blocks such as procedures, functions, triggers and packages. PL/SQL is available only as an "enabling technology" within other software products; it does not exist as a standalone language. You can use PL/SQL in the Oracle relational database, in the Oracle Server, and in client-side application development tools, such as Oracle Forms. Here are some of the ways to use PL/SQL:

- To build stored procedures.
- To create database triggers.
- To implement client-side logic in your Oracle Forms application.
- To link a World Wide Web home page to an Oracle database.

PL/SQL is integrated tightly to the SQL language, yet it adds programming constructs which are not native to this standard relational database language. The programs of Pl/SQL looks like traditional 3GL modules, but can be used to include calls to SQL statements, manipulate data through cursors, and take advantage of some of the newest developments in programming languages.PL/SQL supports packages, which allow you to perform object-oriented design. PL/SQL provides a powerful mechanism for trapping and, with exception handlers, resolving errors.

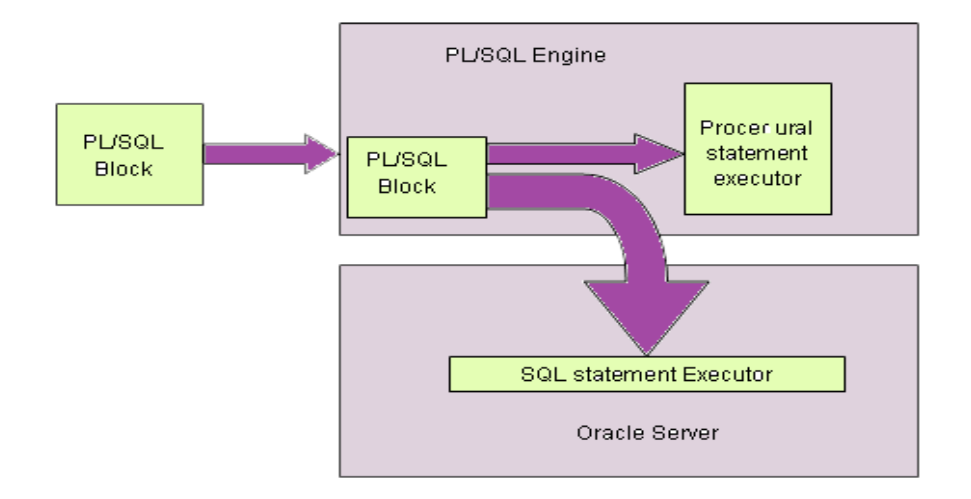

#### **Oracle Products**

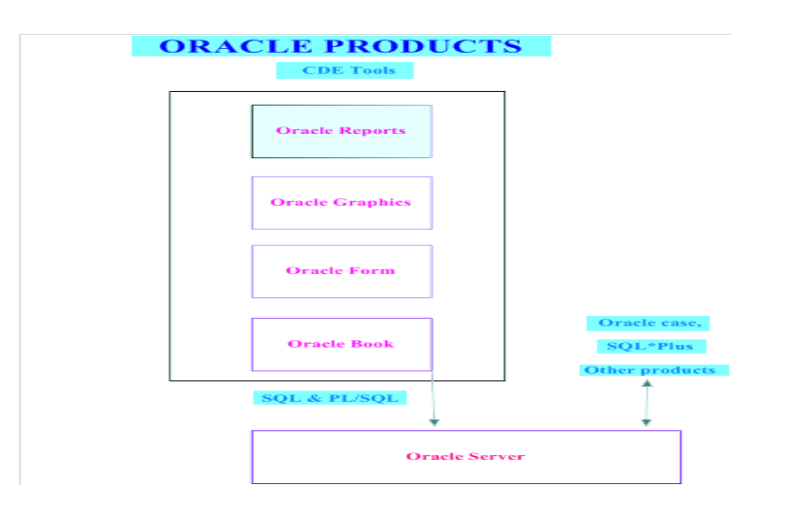

# **Other Commands**

# **1. Data Types used in SQL**

Each column contains the datatype and size of the column. The list of available data types in Oracle is shown in table below

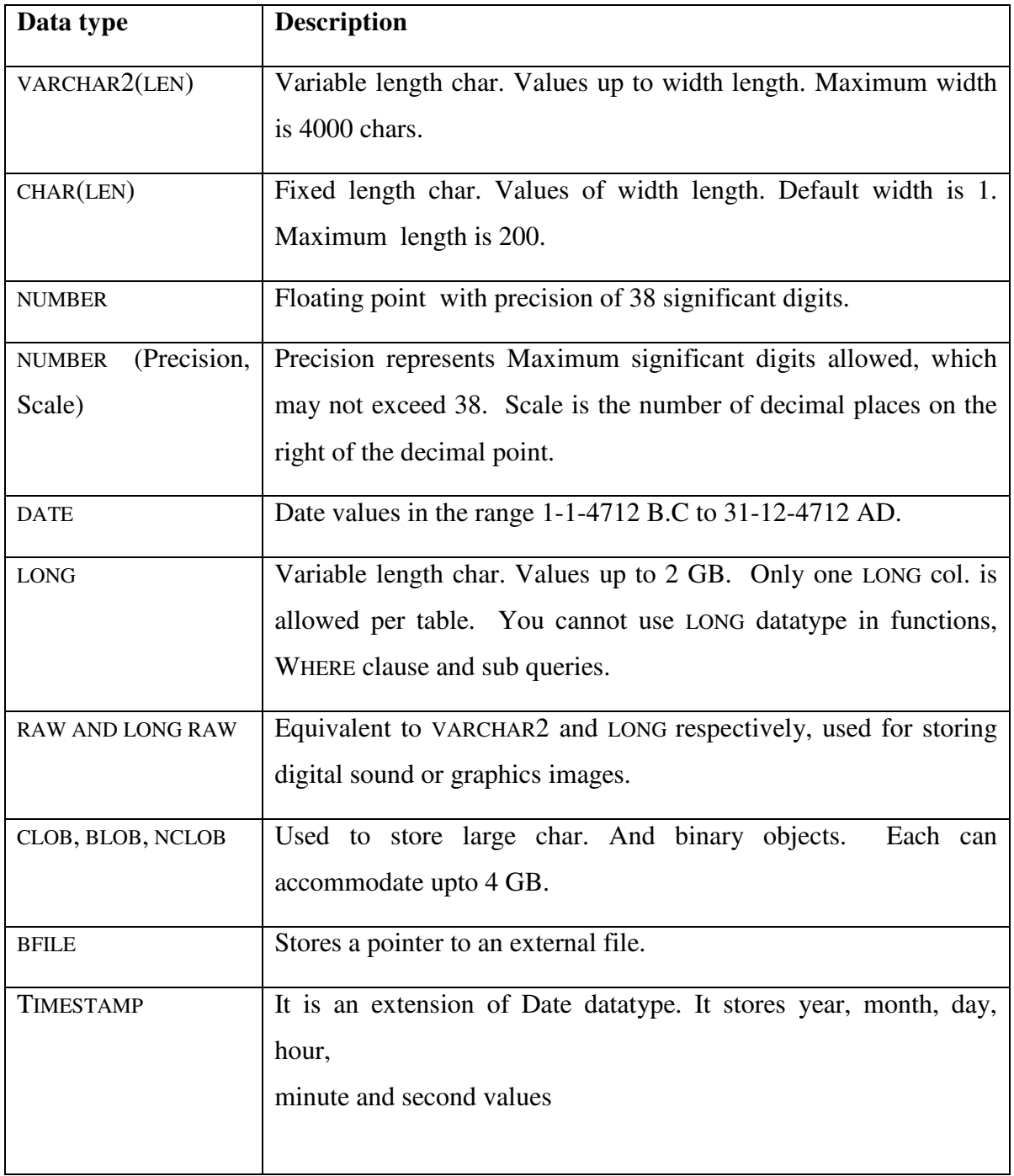

### **2. Integrity Constraints**

Constraints are used to implement standard rules such as unique, and primary key etc., constraints are normally defined at the time of creating table. But it is also possible to define after the table is created using ALTER TABLE command. Constraints are stored in the Data Dictionary.

Constraints are classified into two types.

- Table constraints
- Column constraints

**Syntax Column\_Constraint**: [constraint name]{[NOT] NULL| {UNIQUE | PRIMARY KEY}| REFERENCEStable [(column)]| CHECK (condition)}

Ex:SQL>create table subjects(subdescvarchar(20)constraint const\_nameNOT NULL..); Ex2:SQL>create table subjects(subdesc varchar(10)constraint subject\_pk PRIMARY KEY);

**Syntax Table\_Constraint:** [constraint name]{{UNIUQE | PRIMARY KEY} (Col, [, col]…)| FOREIGN KEY  $(Col, [Col], ...$ ) REFERENCES table  $[(Col, Col], ...)]$  CHECK (condition)}

Ex1: syntax for table constraint

SQL>create table studmarks (Sno Number(5),constraint studmarks\_fk FOREIGN KEY(Sno) references students (Sno));

Ex2: SQL>Create table studmarks (...,constraint studmarks chk Check(stdate<=enddate));

### **Integrity Constraints Description**

An integrity constraint is a declarative method of defining a rule for a column of a table. Oracle supports the following integrity constraints:

- NOTNULL constraints for the rules associated with nulls in a column
- UNIQUE key constraints for the rule associated with unique column values

 PRIMARYKEY constraints for the rule associated with primary identification values

 FOREIGNKEY constraints for the rules associated with referential integrity. Oracle supports the use of FOREIGNKEY integrity constraints to define the referential integrity actions, including:

- o Update and delete No Action
- o Delete CASCADE
- o Delete SETNULL
- CHECK constraints for complex integrity rules

### **Referential Integrity Constraints**

Different tables in a relational database can be related by common columns, and the rules that govern the relationship of the columns must be maintained. Referential integrity rules guarantee that these relationships are preserved.

The following terms are associated with referential integrity constraints.

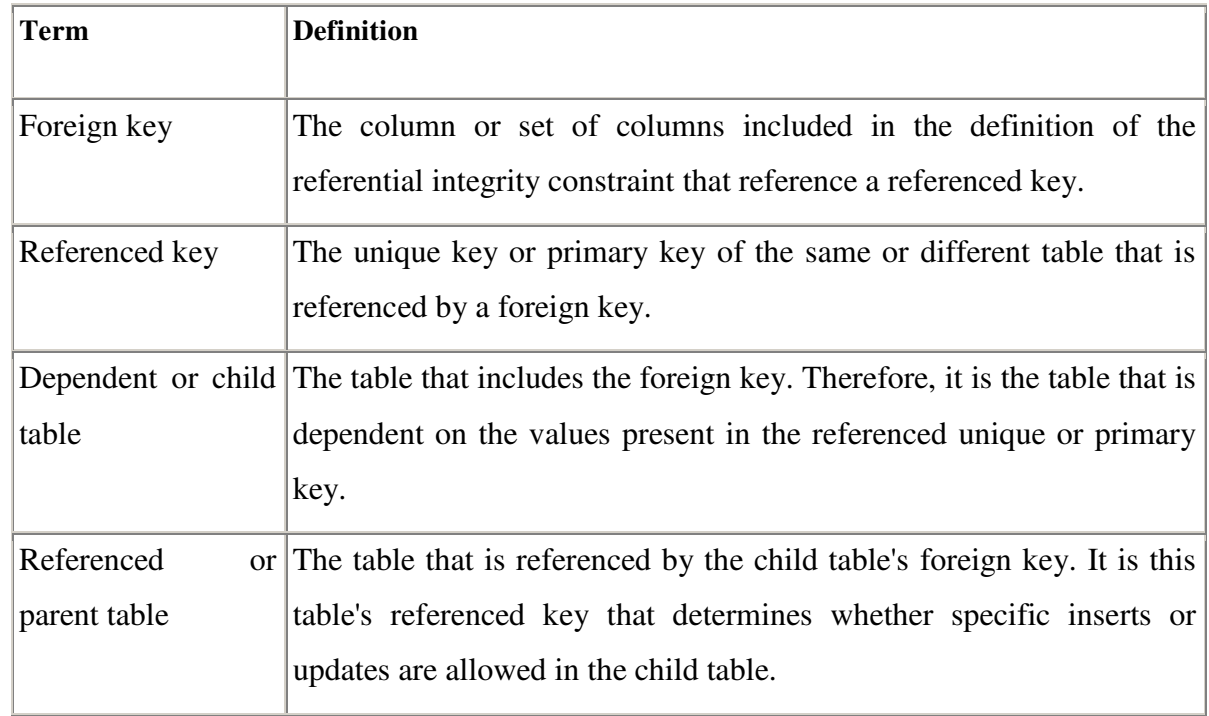

A referential integrity constraint requires that for each row of a table, the value in the foreign key matches a value in a parent key.

### **3. Tables**

A relational database appears to the user to be collection of data tables. When accessed through SQL. The data always appears to be stored in simple tables. Tables are of following types

- **Base Tables:**Base tables actually contain the data in the database. A database consists of a collection of base tables that describes all the kinds of entities that must be kept track of. Each row of a table is a record contains data for one entity. (INTERNAL VIEW)
- **Derived Tables:** Derived tables consist of data selected from base tables. A derived table might be just a subset of a single base table, or it could be a combination of data from two or more base tables. (CONCEPTUAL VIEW)
- **Viewed Tables:** A viewed table (also called a View/External view) provides a window onto one or more tables. A view is simply a predefined derived table. Once a view is defined, you can use it as if it were a base table by naming it in SQL statements. We cannot add, delete, or update records in it. Because a view is a derived table.

### **4. Library / System Calls**

a. Displaying all Tables Existing in System SQL> Select • from tab; or

SQL>Select· from cat;

b. To see view table structure

SQL>desc table\_name

c. To see the content of table.

SQL> Select • from table\_name;

d. To display the selected attributes

Select col1, co12 from table\_name Where (condition);

e. Command to drop a table

SQL> Drop table tablename;

f. Command to drop a column

SQL> alter table tablename drop column columnname

### **5. Security**

Security is achieved by granting privileges. A privilege is a right to access an object such as a table, view etc. Privileges are classified into two categories depending upon what type of right they confer with the user.

i. Object Privileges

An object privilege is a right to perform a particular operation on an object. An object is either a table, view, sequence, procedure, function, or a package

ii. System Privileges

A system privilege is a right to perform certain operation in the system. For ex, the privilege to create a table is a system privilege.

### **Granting Object Privileges**

In order to grant object privilege use Grant command

### **Syntax**

GRANT  $\{obj - priv \mid ALL [privileges]\}[(col[, col]...)]\{[, obj - priv \mid ALL [privileges]\}$ [(col[,col]…)]…..ON objectTO {user | role | PUPLIC} [,{user | role | PUPLIC} [,{user | role | PUPLIC}]…[WITH GRANT OPTION]

Ex1: To grant SELECT privilege on EMP to user STEVE;

SQL> grant select on emp to steve;

SQL> Select \* from scott.emp;

Ex2: To restrict UPDATE privilege to FEEPAID column of STUDENTS table

SQL> grant update(fee paid) on students to steve;

Ex3: SQL> grant select on emp to Steve with grant option:

Ex4: SQL> grant select on scott.emp to micheal

### **Revoking object privileges:**

To revoke the privileges, granted earlier use REVOKE command

### **Syntax:**

REVOKE {obj-priv | ALL [PRIVILEGES]}[,{obj – priv | ALL [privileges]}]…on[object] from{user | role | pupic} [,{user | role | puplic}]..[CASCADE CONSTRAINTS] Ex: To revoke SELECT privilege fromsteve on emp table enter:

SQL> revoke select on emp from steve.

### **System Privileges**

When DBA creates a new user, DBA assigns required system privileges to the new user.

Ex: SQL> grant create table to steve.

### **6. System Requirement**

Hardware Configuration

Server Configuration: IBM X3400 Server, Intel Xeon 3.0 GHz CPU,512 KB Cache,2GB DDR RAM

Client Configuration: Lenovo Dual core 1.60 GHz /1 GB RAMS

Software Configuration

Data Base Server Software Version: -

Oracle Database 11g software, version 11.1.0.6.0

Data Base Client Software Version: Oracle Developer Suite 10g

# **Program 1 CREATION OF DATABASE**

# **Problem Definition**

Creation of database (exercising the commands for creation)

# **Problem Description**

Creating the structure of an entity is done by using DDL commands. Data Definition Language (DDL) commands are those commands that define either the structure of an object or the database in which the objects are stored. These commands include the database creation, modification and administration.

CREATE TABLE: This command defines all characteristics of a table, including integrity and check constraints, column names and data types, storage option, and so on.

Data in relational model is stored in tables. So the first step is creating a table using SQL command CREATE TABLE. Before a table is created the following factors are to be finalized.

- The name of the table
- The number of columns in the table
- The name, data type and size of each column of the table
- The column and table constraints.

# **Pseudo code**

### **Create Table Syntax**

CREATE TABLE table\_name ({column datatype [column\_constraints] | table\_constraints} ); CREATE TABLE table\_name(column1datatype, column2datatype, column3datatype,..... columnNdatatype, PRIMARY KEY( one or more columns ));

# **Problem Validation**

### **Input**

- a) Create table dept (Deptno number(9), Dname varchar2(9), LOC varchar2(10), primary key(deptno));
- b) Create table emp (Empno number(4) primary key, Mgr number(4), Empname varchar2(10), Deptno number(4));

# **Output**

### DEPT EMP

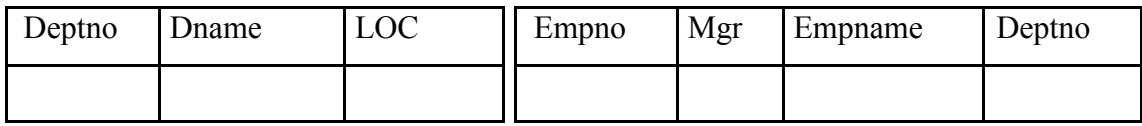

# **Program 2**

# **SIMPLE AND COMPLEX QUERIES**

# **Problem Definition**

Simple to complex condition query creation using SQL Plus

# **Problem Description**

SQL Plus commands are used fundamentally for accessing and managing data in database.

Simple Queries: Simple Queries includes insert, select, update, alter, delete, drop, savepoint, commit, rollback etc.

Complex Queries: Complex Queries includes Joins, Subqueries, constraints, views etc.

# **Pseudo code**

INSERT INTO TABLE\_NAME VALUES (value1,value2,value3,...valueN); SELECT column1, column2, columnN FROM table\_name; SELECT \* FROM table\_name; DELETE FROM table\_name WHERE [condition]; DROP TABLE table\_name; UPDATE table\_name SET column1 = value1, column2 = value2...., columnN = valueN WHERE [condition]; ALTER TABLE table\_name ADD column\_name datatype; ALTER TABLE table\_name MODIFY COLUMN column\_name datatype; ALTER TABLE table name DROP COLUMN column\_name; SAVEPOINT savepoint-name; ROLLBACK; COMMIT; ALTER TABLE table\_name ADD CONSTRAINT MyPrimaryKey PRIMARY KEY (column1, column2...);

# DBMS LAB

ALTER TABLE table\_name ADD CONSTRAINT MyCheckConstraint CHECK (CONDITION);

ALTER TABLE table\_name ADD CONSTRAINT MyUniqueConstraint UNIQUE(column1, column2...);

ALTER TABLE table\_name DROP CONSTRAINT constraint-name;

SELECT column name [, column name ] FROM table1 [, table2 ] WHERE column\_name OPERATOR (SELECT column\_name [, column\_name ] FROM table1 [, table2 ] [WHERE]);

SELECT column1, column2 FROM table1, table2 WHERE [ conditions ] GROUP BY column1, column2 HAVING [ conditions ] ORDER BY column1, column2;

SELECT column name(s) FROM table1 INNER JOIN table2

ON table1.column\_name*=*table2.column\_name*;*

SELECT column name(s) FROM table1 LEFT JOIN/RIGHT JOIN table2 ON

table1.column\_name*=*table2.column\_name*;*

SELECT column name(s) FROM table1 FULL OUTER JOIN

table2 ON table1.column\_name*=*table2.column\_name*;*

CREATE VIEW view\_name AS SELECT column\_name(s) FROM table\_name WHERE condition;

### **Problem Validation**

#### **Input**

- a) select empname from employee where job='analyst' and sal>2000;
- b) update employee set sal=(sal\*5/100+sal) where sal<(select avg(sal) from emp);

#### **Output**

a) empname

Smith

--------------------

b) 4 rows updated.

# **Program 3**

# **TRIGGERS**

# **Problem Definition**

Using Triggers and stored procedures.

# **Problem Description**

Database Triggers are procedures that are stored in the database and are explicitly executed (fired) where the contents of a table are changed.

Triggers have 3 basic parts.

1. Trigger event: It is a SQL statement that causes the trigger to be fired. It can be insert, delete or update statement for a specified table.

2. Trigger restriction: It specifies a Boolean (logical) expression that must be true for the trigger to fire. It is specified using a where clause.

3. Trigger action: It is a procedure that contains the SQL statement and Pl / SQL code to be executed when a triggering statement is issued and the trigger restriction evaluation to true.

# **Types of triggers**

Row trigger: A row trigger is fired each time the table is affected by triggering statement. Eg: if an update statement updates multiple rows of a table, a row trigger is fired once for each row affected by the update statement.

Statement trigger: A row trigger is fired once on behalf of the triggering statement independent of the number of rows the triggering statement affects.

Eg: If the trigger makes the security check on the time or the user.

Before trigger: It executes the trigger action before the triggering statement is executed. Eg: Before trigger are used to derive specific column values before completing a triggering INSERT or UPDATE statement.

After trigger: It executes the trigger after the triggering statement is executed. After trigger are used when you want the triggering statement to complete before executing the triggering action.

# **Pseudo code**

Create or replace trigger [Schema.] Triggername { Before | After } { Delete, Insert, Update [of column, -----] } On [Schema.] tablename [ Referencing { OLD as old, NEW as new } ] for each row [ when condition ] Raise\_application\_error (error-**no, 'message'); Syntax of deleting a trigger** Drop trigger trigger-name;

# **Problem Validation**

### **Input**

Write a trigger to ensure that min salary is as follows

 $Tab - 1$ 

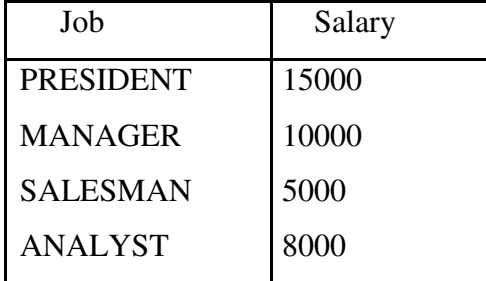

Create or Replace trigger STRIG before update on emp

for each row

Begin

If upper (:new.job) = 'PRESIDENT' and :new.sal  $\leq$  15000 then Raiseapplication-error (-20000, 'sorry!'  $\parallel$  :new.sal  $\parallel$  'is less than min salary');

Elsif

Upper (:new.job ) = 'MANAGER' and :new.sal  $\leq$  10000 then Raise-applicationerror (-20000, 'sorry!' || ' Minimum salary for Manager is 10,000');

Elsif

Upper (:new.job) = 'SALESMAN' and :new.sal  $\leq$  5000 then Raise-application-

error (-20000, 'sorry!' || ' Minimum salary for Salesman is 5,000');

Elsif

```
Upper (:new.job) = 'ANALYST' and :new.sal \leq 8000 then Raise-application-
error (-20000, 'sorry!' || ' Minimum salary for Analyst is 8,000');
```
Endif;

End;

/

# **Output**

Tab-1

# **Program 4 FORM DESIGNING**

# **Problem Definition**

Creation of Forms using Oracle Forms Developer.

# **Problem Description**

Oracle Forms is a powerful application-development tool for building client-server database applications that are portable to a variety of GUI and character mode platforms. Oracle Forms is part of Developer/2000, a comprehensive set of application development tools that supports the complete application development life-cycle.

Applications built with Oracle Forms and the other Developer/2000 tools are completely scalable, and are suitable for deployment at every level of your enterprise, from decision support applications for small workgroups, to mission-critical, transactionintensive projects that must support hundreds of users.

Oracle Forms and the other Developer/2000 tools are optimized to take complete advantage of the powerful features in the Oracle7 Server, Oracle's leading database management server.

### **Oracle Forms Components**

When you build applications with Oracle Forms, you use three components:

- Oracle Forms Designer
- Oracle Forms Generate
- Oracle Forms Runform

The Designer is an application development environment where you work with three types of Oracle Forms modules--forms, menus, and libraries. The Designer includes a set of visual tools that allow you to create objects, set their properties, and write code for your applications.

The Generate component is used to generate application files to create executable runfiles for runtime deployment. Generating a form module compiles all of its code objects and creates an .FMX runfile.

The Runform component is the runtime engine that form operators use to run a finished Oracle Forms application.

#### **Oracle Forms Modules**

Oracle Forms applications include three types of modules:

Forms are collection of objects and code, including windows, text items, check box, trigger, procedure and buttons.

Form can include any number of seperate windows.

Menus are collection of menu objects (main menu, pop\_up menu, menu items) and menu commands code.

Libraries are collection of pl/sql procedures, functions and packages that can be called from other modules.

#### **Form Designing**

Form designing using Oracle Forms (Developer 2000) is a Front-end tool. The default Backend for developer 2000 is Oracle. The client operates on the Front-end, and any operations performed are finally reflected to Backend.

The primary tools used to develop customized forms are the Object Navigator, the Layout Editor and the Object Property sheets.When a file is stored, the source code filename will have an extension .Fmb (Form module binary). From the .fmb file an executable is generated which will have the extension .fmx.

#### **Steps for creating a Form**

a. Form may be created using File > New > Form menu choice or by pressing (Ctrl +Y). Get connected to Oracle by selecting connect option from file.

b. Enter the same user name and password which you have entered at SQL prompt while creating required table.

c. Go to block and check '+' to create or select a block from database. Click current users, select the block, select columns (Items), set the style to form layout and then click OK. A block will be created for you.

d. You can run your Form by pressing 'Control R'.

e. You can add the buttons from tool box to perform the requested action. Go to the layout editor, select the push buttons by double clicking it. Right click it go to the properties, change the name and label of the buttons.

Eg : Select Push buttons

- Change name and label as Save
- Right click Save button, select PL / SQL editor
- Select the trigger as when\_button pressed for save button
- Write PLSQL code as

Begin

Commit-form

End;

Write PLSQL code for exit button if selected as

Begin

Exit\_form

End;

# **Pseudo code**

Create table student (stud\_name varchar2(20), stud\_no number(9), collegename varchar2(20),

```
Class varchar2(9), avg number(9,2), marks1 number(5), marks2 number(5), Marks3 
number(5), total number(9), grade or division varchar(6));
```

```
Write a PL/SQL code on student
```
Create or replace trigger updstudent after insert on student for each row

begin

:new.total := :new.m1 + : new.m2 + :new.m3;

:new.avg  $:=$  :new.total/3;

if :new.m1  $\leq$  35 or :new.m2  $\leq$  35 or :new.m3  $\leq$  35 then

:new.division  $:=$  'Fail';

elsif :new.avg  $\ge$  = 70 then

:new.div := 'Dist.';

elsif :new.avg  $>= 60$  and :new.avg  $<= 69$  then

:new.division = 'First';

elsif :new.avg  $>= 50$  and :new.avg  $<= 59$  then

:new.division := 'Second';

# DBMS LAB

else :new.division:= 'Third'; endif; end; /

--If you execute the above trigger without entering values in Division, avg, total then you will get values in those columns by using the condition given in PL/SQL code.

# **Program Validation**

### **Input**

- Connect to the database
- Select the required table
- Change the layout and other desired properties
- Design the form by using buttons from the toolbox
- Run your form to see the output.

### **Output**

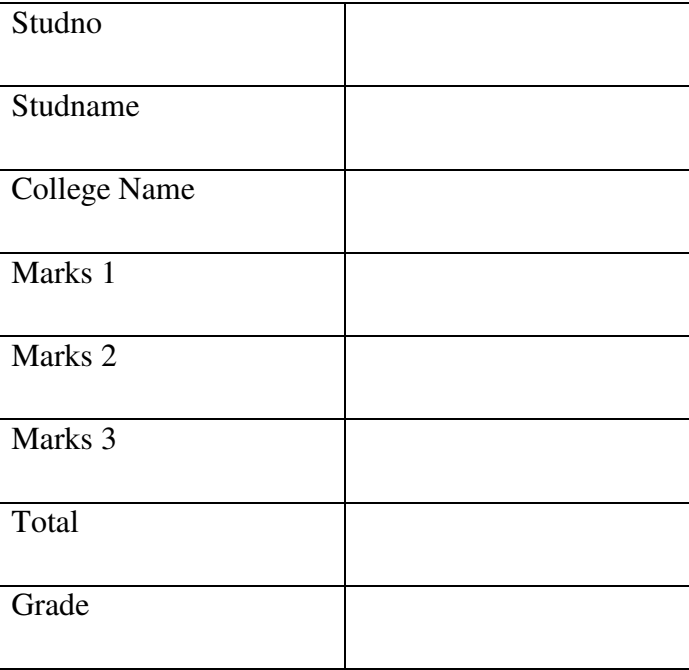

# **Program 5 PL/SQL PROCEDURE**

# **Problem Definition**

Writing a PL/SQL procedure for Data Validation.

# **Problem Description**

Using data manipulation language commands we can perform data validation. It bridges the gap between database technology and procedural Language. It can be thought of as development tool that extends the facility of Oracle SQL database. It allows us to use all the SQL data manipulation statements as well as the cursor control operation and transaction processing.

With PL/SQL an entire block of statement can be sent to RDBMS engine at any one time.

### **PL / SQL Block Structure**

Declare declaration of memory variables used later Begin SQL executable statement for manipulating table data Exception SOL & PL/SOL code to handle errors that may crop up during the execution of the above block

### **PL/SQL Basics**

- Literal
- A literal is a numerical value or a character string used to represent itself.
- **Comments**

--entire line will be treated as comment

 $/*$  ---- \*/ the block is treated as comment

Data types

Number, char, date, boolean, % type declares a variable or constant of the same data type as defined in table or view.

- Variables in PL/SQL block are named variables
- Assign values to variables
- Pick up a variable from table cell

Title book-info.book-title %type

Declaring a constatnt

Eg : bonus-multiple constant number  $(3,2) := 0.10$ 

• Displaying a user message on the screen

DBMS OUTPUT is a package that includes a number of procedure and function that accumulate info in a buffer. So that it can be retrieved later.

PUT\_LINE put a piece of info in the buffer followed by an end-of-line mark.

Eg : Setting server output on (or )Set serveroutput on

Eg : DBMS\_OUTPUT.Put\_line ("Display user message ");

### **Pseudo code**

Create or replace procedure [ schema .] procedure name (argument {IN, OUT, INOUT} data types, …) {IS,

AS} var declaration;

constant declaration;

begin

PL/SQL sub program body;

Exception

Exception PL/SQL block;

End;

# **Program Validation**

### **Input**

Procedure update-item-cost ( iItemId INTEGER, fnewcost NUMBER)

IS Fcurcost NUMBER(10,2);

Missing-cost exception;

### Begin

Select item-cost into fcurcost from item Where

item-id = iItemId;

If fcurcost is null then Raise

missing-cost;

### Else

Update item set item-cost  $=$  fnewcost Where

item-id = iItemId;

End if;

Exception

When no-data-found then

Insert into item-audit values (iItemId, 'Invalid item identifier');

When missing-cost then

Insert into item-audit Values ( iItemId, ' Item code is null');

When others then

Insert into item-audit Values (iItemId, ' Miscellaneous errors');

End update item-cost;

### **Output**

Procedure created.

# **Program 6 REPORT DESIGNING**

### **Problem Definition**

Generation of reports using Reports Builder.

# **Problem Description**

Oracle report consists of a design module, a conversion module and a runtime module.

The report server runs as a process in the background and queues up reports for execution. Oracle Reports uses the same object navigator paradigm as Oracle form. The available object and structure differs, but the Object navigator performs the same function that it does in Oracle form.

### **Steps for Creating Report**

a). Double click on Reports designer icon to start report designer

b). In the object navigator, double click on the data model button to open the Data model screen. In the data model screen, click on the Query tool. The cursor changes to plus (+) sign. Drag the cursor into the workspace and click in the workspace to create query box. c). Double click on the Query Q-1 to bring up the query dialog box. Type the query in the query dialog box in the

select clause write select name, state, zip from customer; then close it.

If you are selecting from tables then click apply button of dialog box.

d). Return to data model.

e). Click on formula column icon on the tool palette to define a formula field. Drag the cursor to the workspace and click inside the Query dialog box. A field CF-1 appears when the mouse is released.

f). Double click CF-1, change the data type to char in program unit of CF-1.

Write Function CF-1 formula return char is

Begin Return (: state  $\|\cdot\|$  : zip); End;

Compile it, close formula column dialog box.

g). Click on apply button and close button to return to Data model screen. h). Click on default layout tool icon, select one of the style.

i). Save the report by pressing ctrl+s.

j). Click on Run icon to run the report.

# **Pseudo code**

select name, state, zip from customer;

# **Problem validation**

### **Input**

Query to select customer name, zipcode, state from customer table.

### **Output**

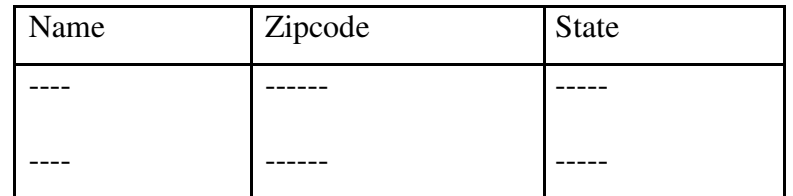

# **Program 7 PASSWORD AND SECURITY FEATURES**

# **Problem Definition**

Creating password and security features of application.

# **Problem Description**

All the core of security in the Oracle database user account, without an Oracle username there is no way that one can break into Oracle database. An Oracle database typically has Number of Oracle user accounts that were either created when the database was created or created later by database administrator. Once created an Oracle user has a number, and privileges that allow him to create and modify database object.

Once an Oracle user is given a username and password he can connect to Oracle database using any to

# **Pseudo code**

Create User: The create user is a SQL command that can be used to define an Oracle account in database.

CREATE USER user\_name IDENTIFIED {BY password | EXTERNALLY [AS 'certificate\_DN'] | GLOBALLY [ AS '[ directory\_DN ]' ] } [ DEFAULT TABLESPACE tablespace | TEMPORARY TABLESPACE { tablespace | tablespace\_group  $\}$  | QUOTA integer  $[K \mid M \mid G \mid T \mid P \mid E \mid$  | UNLIMITED  $\}$ ON tablespace [QUOTA integer  $K \mid M \mid G \mid T \mid P \mid E$ ] | UNLIMITED } ON tablespace ];

SQL > grant CREATE SESSION TO user\_name;

The create session system privilege must also be given to a new user account.

The following code eg shows the quota currently assigned to user fowler and the account of storage used.

Select  $*$  from dba ts quota where username = 'FOWLER';

DCL commands for granting and revoking privileges

a). Select username from all-users;

b). Grant command

GRANT privileges ON object to users;

Object name may refer to table, view, sequence, synonym, procedure, function, package. c). Revoke command

REVOKE Privileges ON TABLE OR VIEW FROM USERS;

### **Drop user**

Drop user username;

# **Problem Validation**

### **Input**

Reveal details about oracle user

- a. Select user-id From dba-users Where username = 'xxxx';
- a. Select username, userid, password, default tablespace, temporary tablespace, created from dba-users where username = 'FOWLER';

### **Output**

a) User-id

14

 b) Username userid password default-tablespace temporary-tablespace created FOWLER 16 ABCD user-data userdata 8-May-2000

# **Program 8 TABLE LOCKING**

# **Problem Definition**

Usage of file locking, table locking facilities in application

# **Problem Description**

Oracle uses lock to control concurrent access to data. Locks are mechanisms intended to prevent destructive interaction between users accessing the same data. Table locks lock the entire tables, while row locks lock just selected rows. Thus locks are used to ensure data integrity while allowing max concurrent access to data by unlimited users.

Locks are used to achieve two important goals. 1. Data concurrency 2. Read consistency Oracle lock is fully automatic and requires no user action .DBA locks the oracle data while executing SQL statement. This type of locking is called implicit locking. When a lock is put by user it is called explicit locking.

### **Types of locks**

Two levels of lock that a DBA can apply. They are

- 1. Shared : Multi user can hold various share lock on a single resource
- 2. Exclusive: It prohibits all sharing of resources i.e. only one use has the sole ability to alter the resources until locks are released.

# **Pseudo code**

LOCK TABLE [Table name] IN { ROW SHARE | ROW EXCLUSIVE | SHARE UPDATE | SHARE | SHARE ROW EXCLUSIVE | EXCLUSIVE } MODE [ NOWAIT]

ROW SHARE Row share locks all concurrent access to a table.

SHARE UPDATE They prohibit other users to lock entire table exclusively

ROW EXCLUSIVE Row exclusive locks the same as row share locks, but also prohibit locking in share mode. These locks are acquired when updating, inserting or deleting.

SHARE ROW EXCLUSIVE They are used to lock whole table to selective update and to allow other users to lock at row in the table but not lock the table in share mode or to update rows.

NO WAIT Indicates that you do not wish to wait if resources are unavailable.

All locks are released under the following circumstances:

- The transaction is committed successfully
- A rollback is performed
- A rollback to a save point will release locks set after specified save point
- Row-level-locks are not released by rolling back to a savepoint
- Data locks are released by log off

# **Problem Validation**

### **Input**

Lock table emp in exclusive mode nowait;

### **Output**

Table Locked

# **Program 9**

# **CREATION OF FULL FLEDGED DATABASE**

# **Problem Definition**

Designing of Databases and its usage.

# **Problem Description**

Creation of tables, Designing of forms and generation of reports.

# **Pseudo code**

Refer to the previous exercises

# **Problem Validation**

Creation of full fledged database

# **ANNEXURE - I**

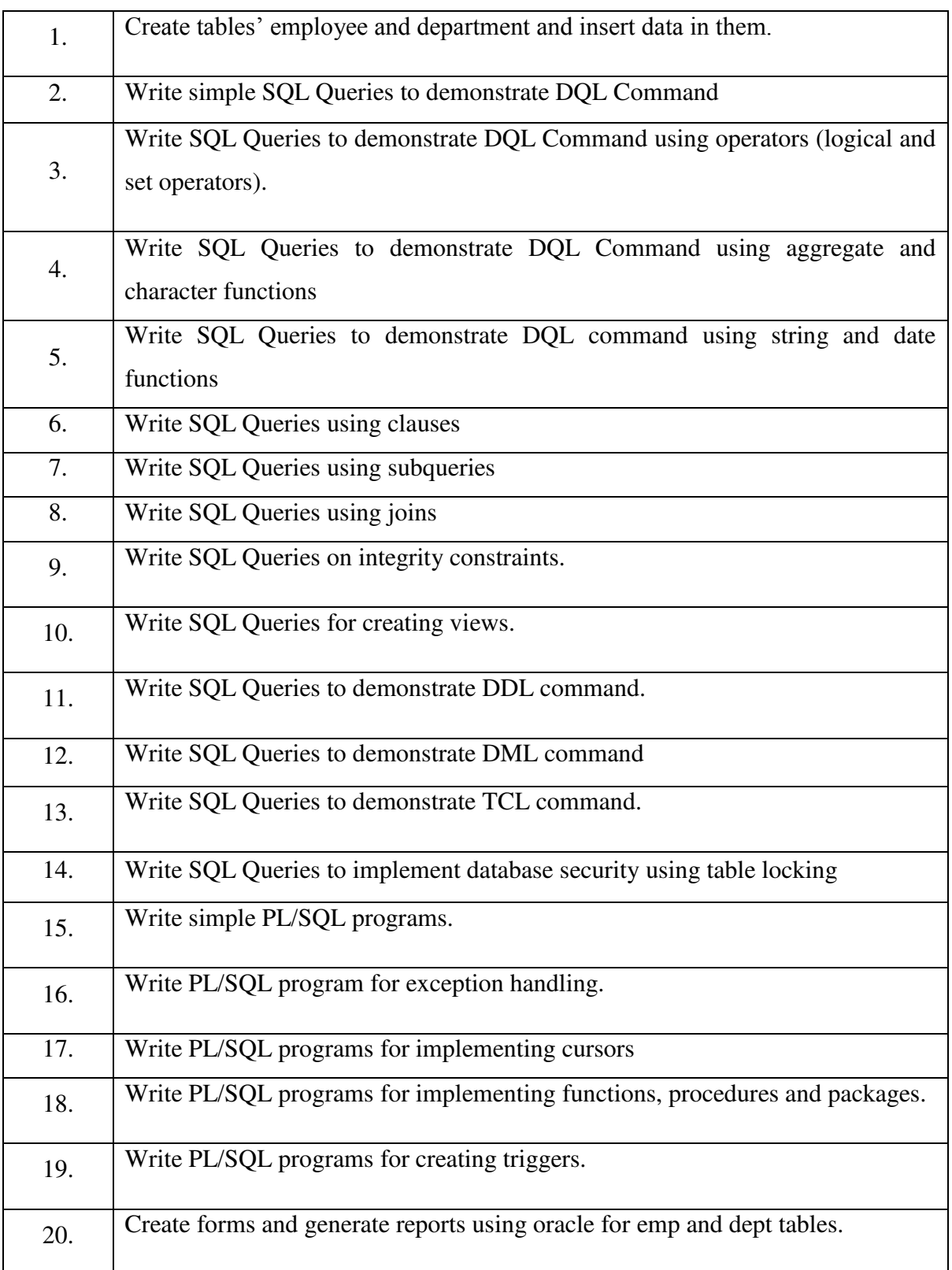

### **Suggested Reading**:

- 1. Nilesh Shah , Database System Using Oracle, PHI, 2007.
- 2. Rick F Vander Lans, Introduction to SQL, Fourth edition, Pearson Education,2007.
- 3. Benjamin Rosenzweig, Elena Silvestrova, Oracle PL/SQL by Example, Third edition, Pearson Education, 2004.
- 4. Albert Lulushi, Oracle Forms Developer23's Handbook, Pearson Education, 2006.